## **6** どちらかを選び、®をタッチする (当モードのみ)

## 映像をまとめて保存する

本機に記録した映像をまとめて保存します。 一度も保存していない映像だけをまとめて保存することもできます。

*1* 動画または静止画を選ぶ

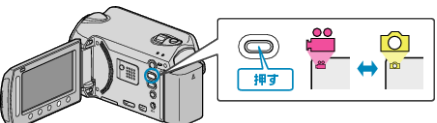

2 "まとめて作成"/ "まとめて保存"を選び、<sup>6</sup>をタッチする

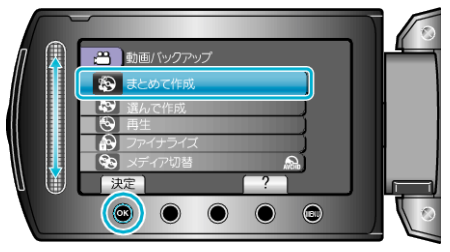

3 保存するメディアを選び、<sup>6</sup>をタッチする

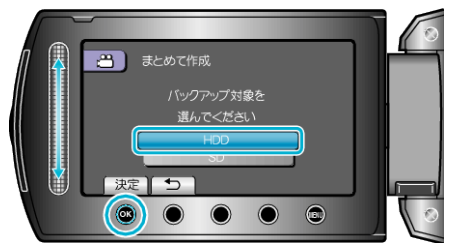

*4* 作成方法を選び、C をタッチする

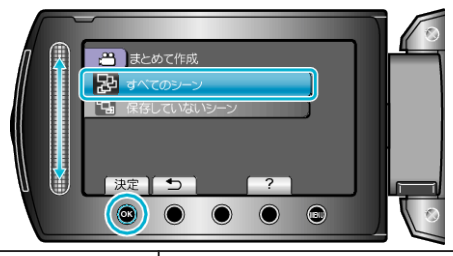

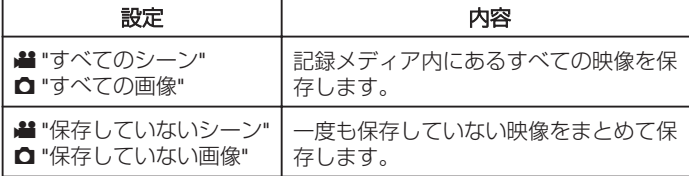

5 "作成する"を選び、6% をタッチする

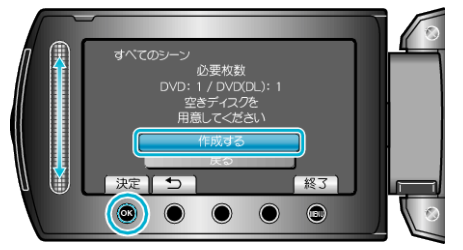

● 作成に必要なディスクの枚数が表示されます。 ディスクを用意してください。

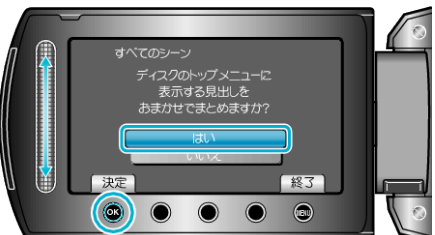

- "はい"を選ぶと、撮影日時が近い動画をまとめた見出しにします。
- "いいえ"を選ぶと、撮影日を見出しにします。
- *7* "作成する"を選び、C をタッチする

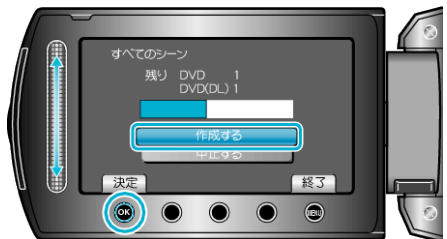

- ●「次のディスクを入れてください」と表示されたときは、新しいディスク に入れ替えてください。
- 作成が終わったら、<sup>6</sup> をタッチします。
- *8* 液晶モニターを閉じてから、USB ケーブルを抜く

ご注意:

- 作成が終わるまで、電源を切ったり、USB ケーブルを取りはずしたりし ないでください。
- 再生時に一覧表示されないファイルは、保存できません。